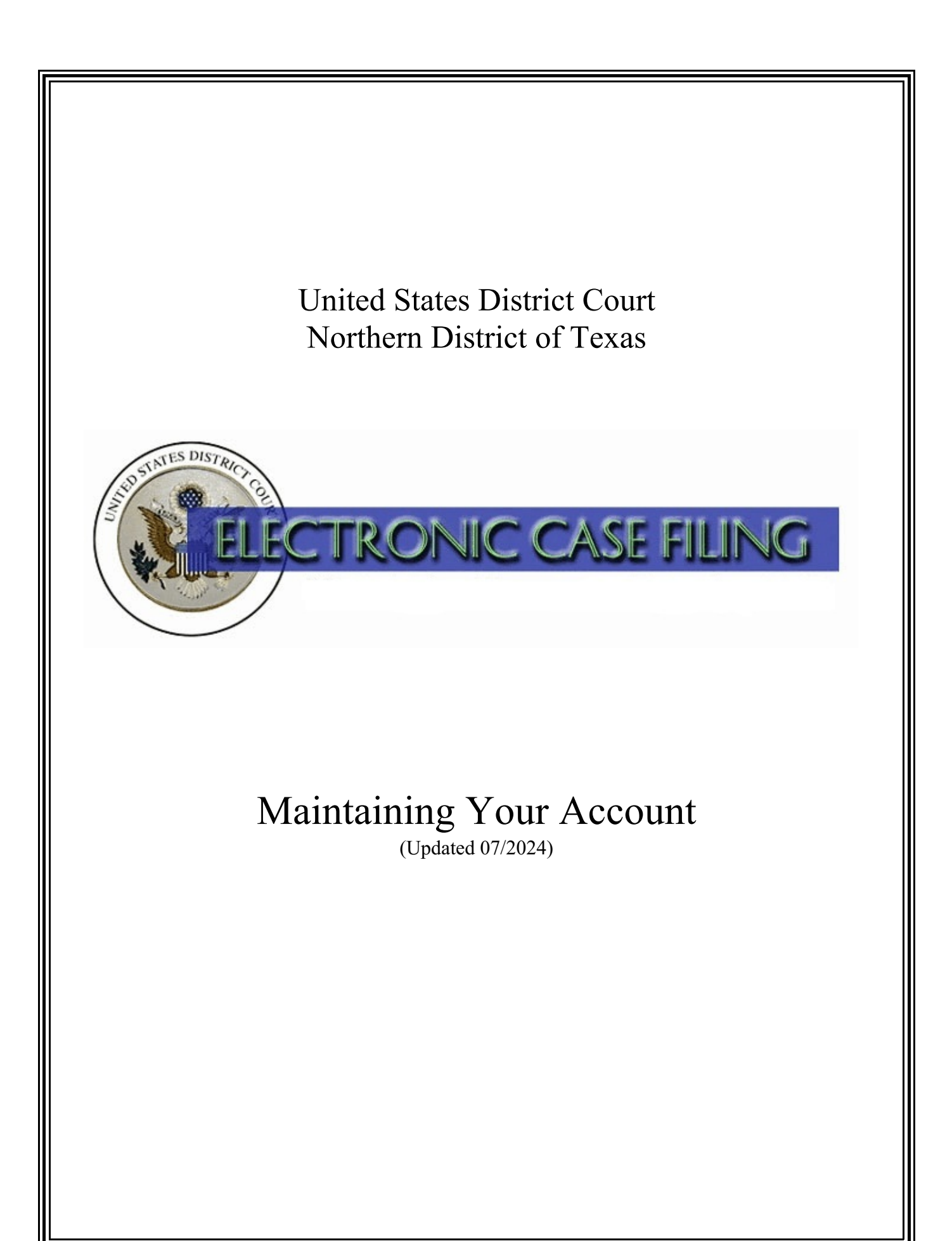

### **Maintaining Your NextGen CM/ECF Account**

NextGen CM/ECF account information is managed in an attorney's PACER account. It is the attorney's responsibility to keep account information updated for compliance with Local Civil Rule (LR) 83.13(b) and Local Criminal Rule (LCrR) 57.13(b) and to ensure proper delivery of Notices of Electronic Filing (NEFs).

Navigate to [www.pacer.uscourts.gov](http://www.pacer.uscourts.gov/) and log into PACER.

#### **Click the links below for detailed information on maintaining your contact information:**

- **[Name Change](#page-1-0)**
- **[Update Mailing Address](#page-2-0)**
- **[Update Primary E-mail Address](#page-4-0)**
- **Update [Secondary E-mail Address](#page-5-0)**
- **[Case-Specific Notification](#page-7-0)**

#### <span id="page-1-0"></span>**Name Change**

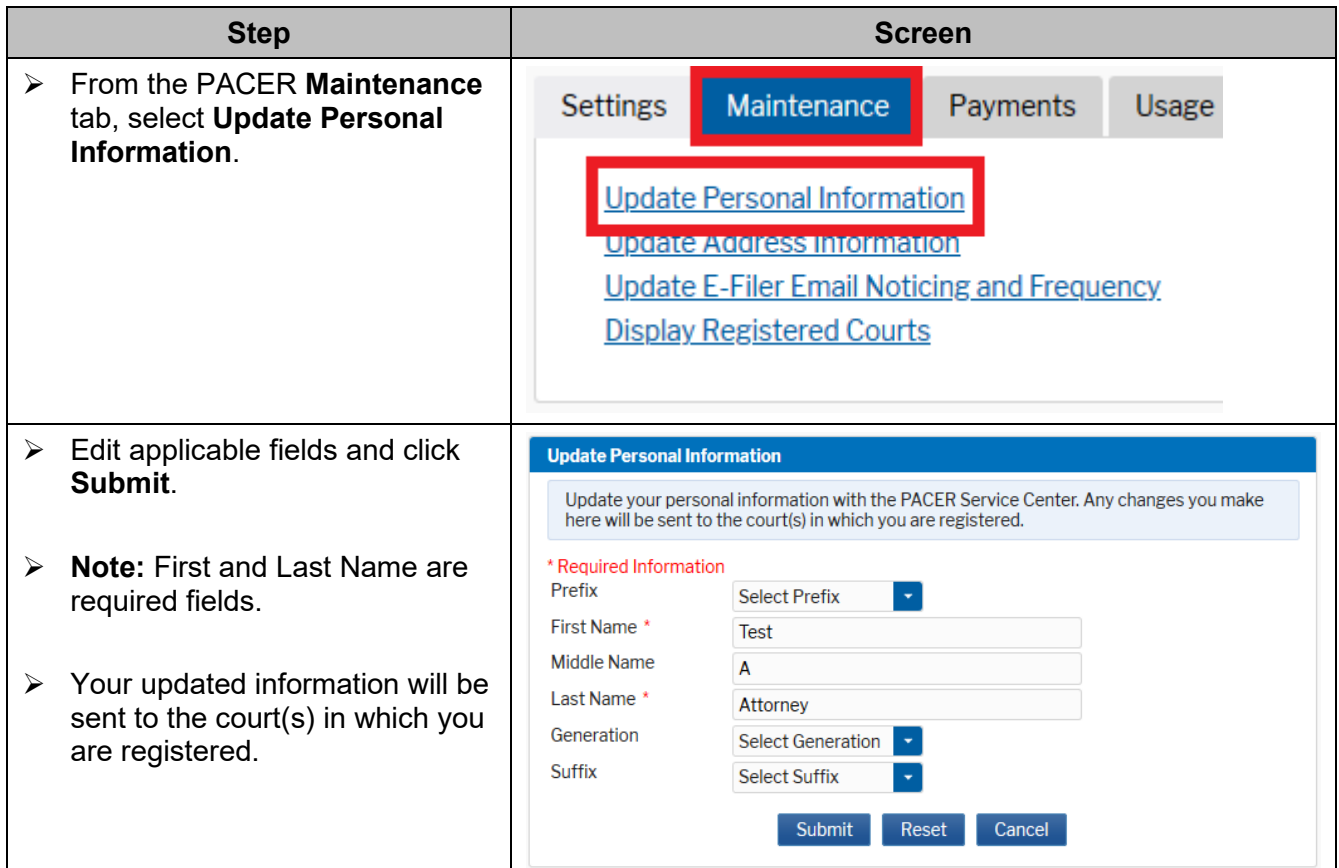

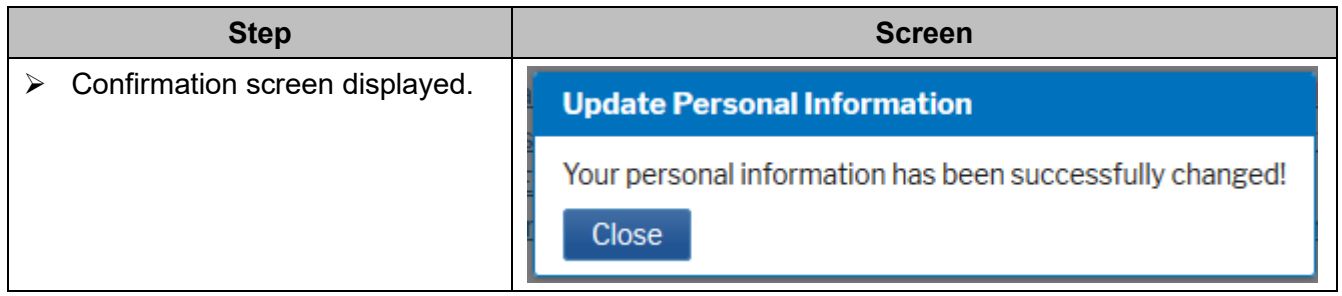

# <span id="page-2-0"></span>**Update Your Mailing Address**

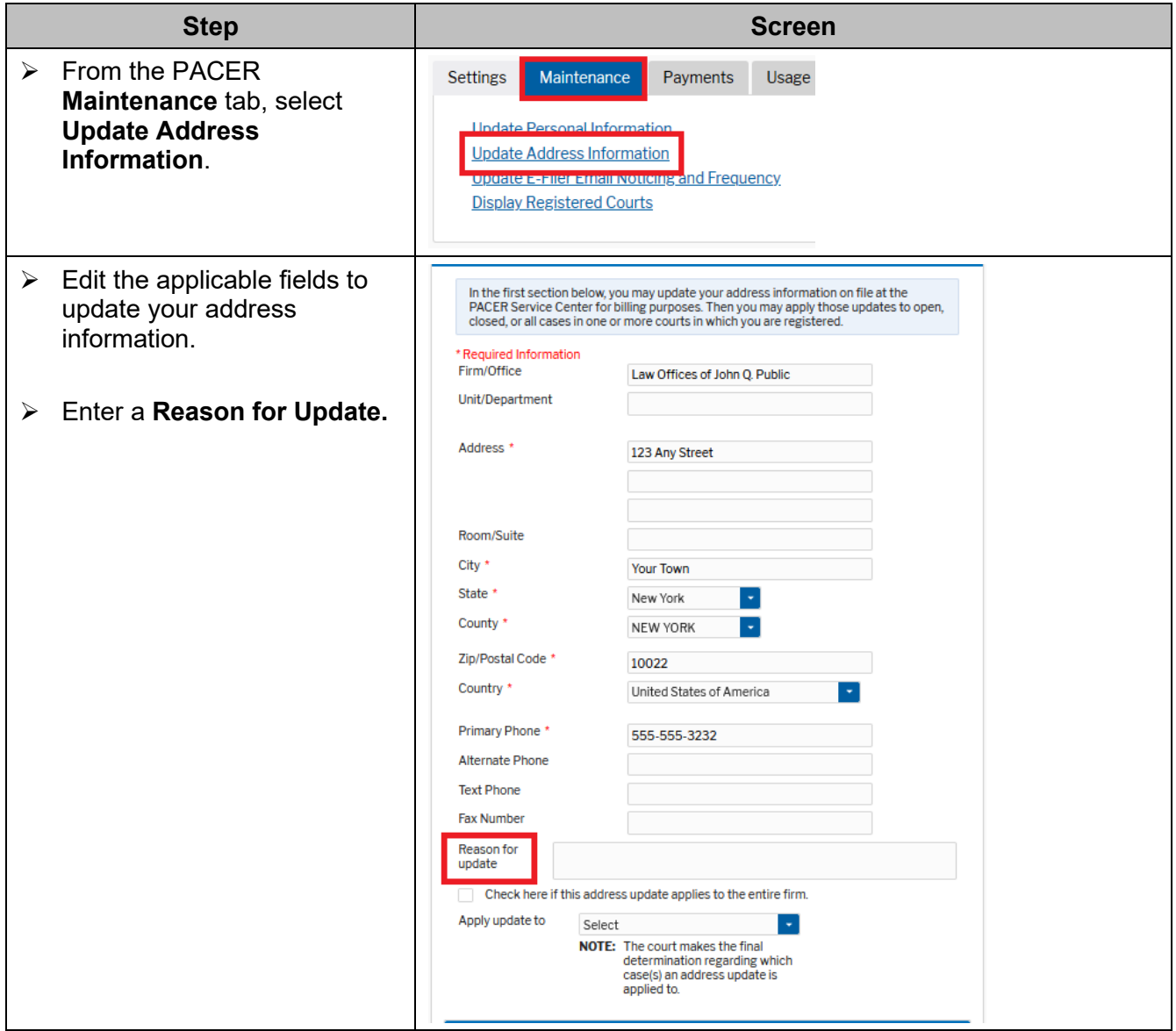

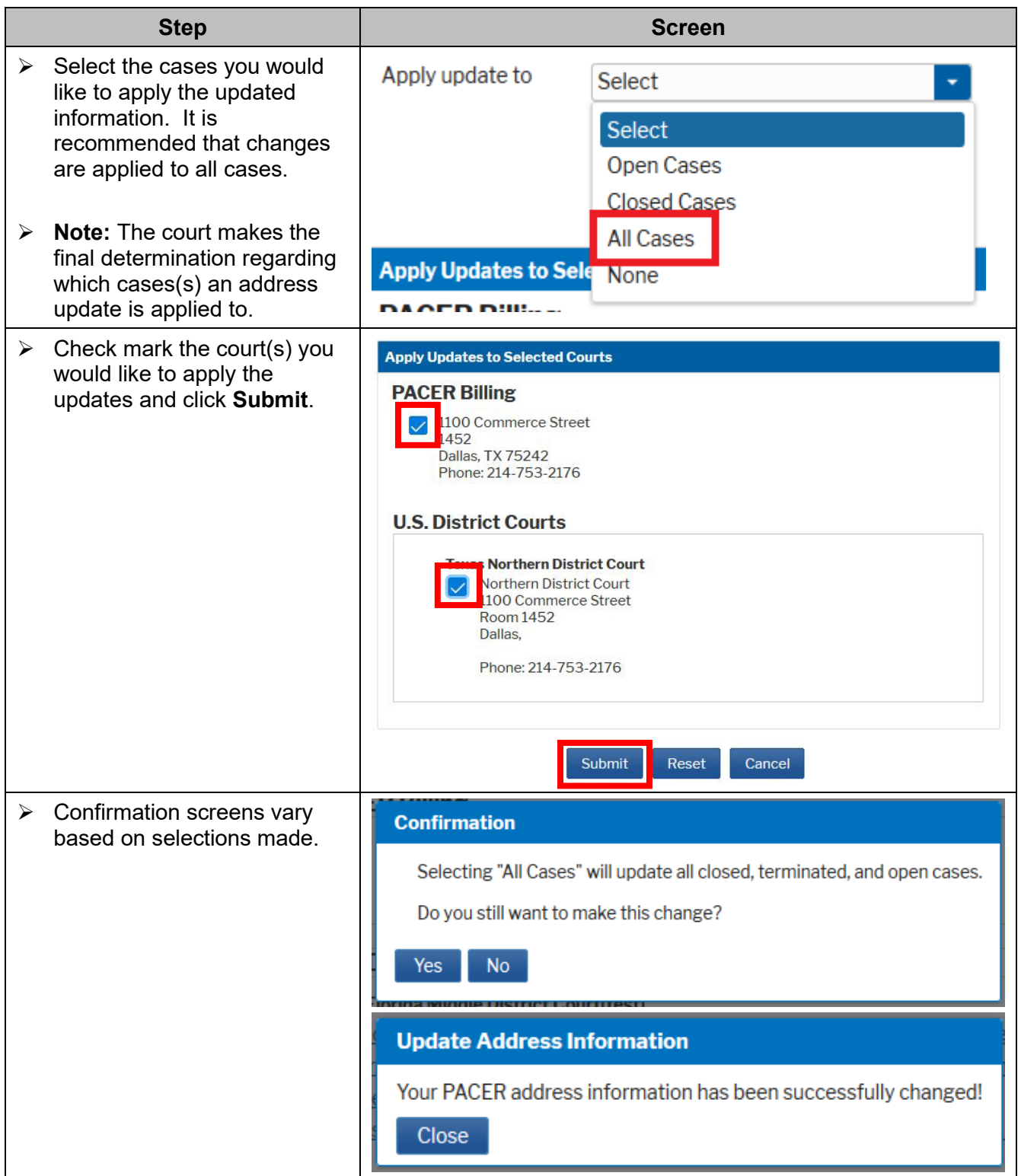

# <span id="page-4-0"></span>**Update Primary Email Address**

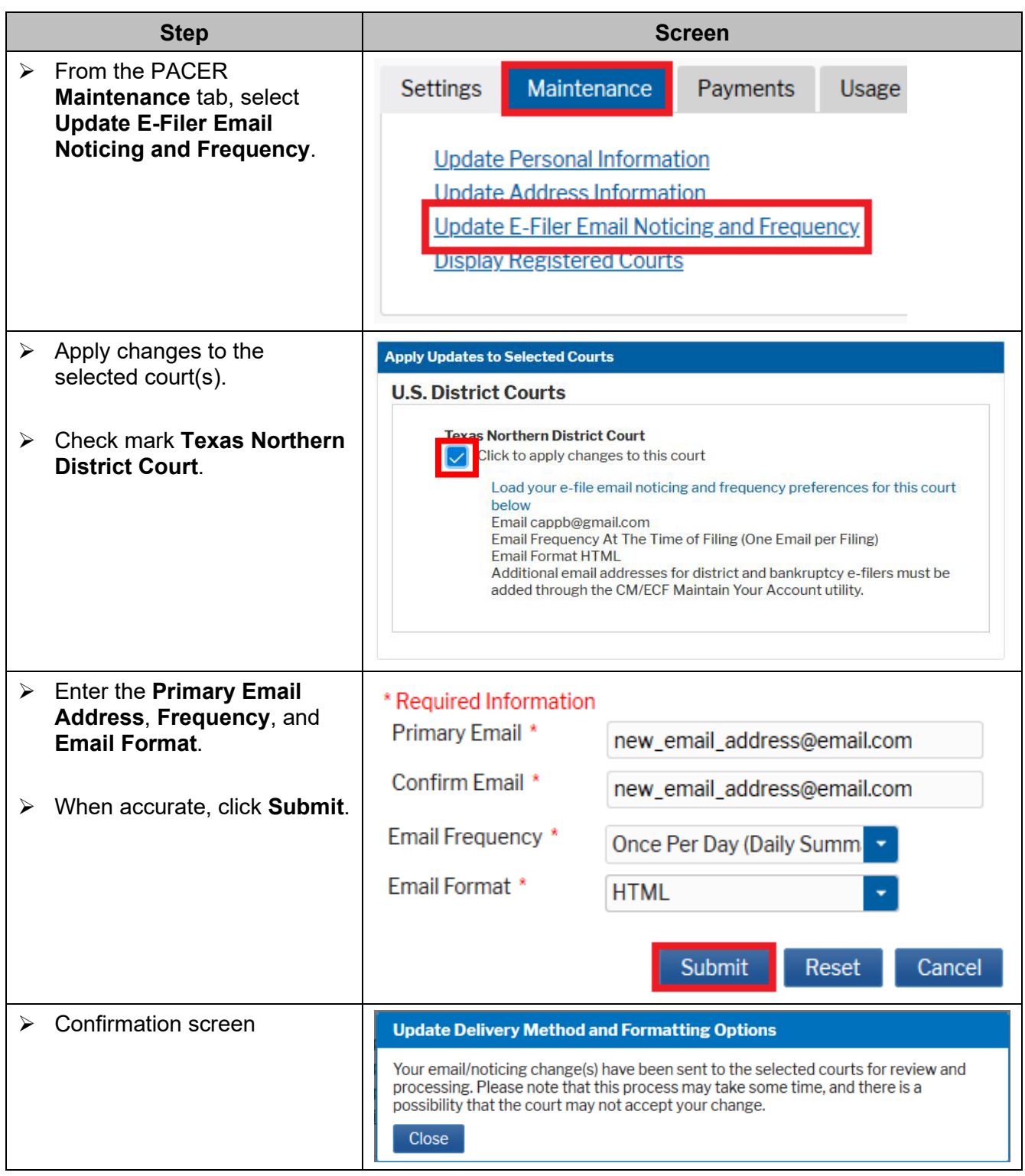

#### <span id="page-5-0"></span>**Update Secondary Email Address**

Secondary e-mail addresses are updated in the CM/ECF Utilities menu for each court. While logged into PACER, select the **Texas Northern District** from your list of registered courts.

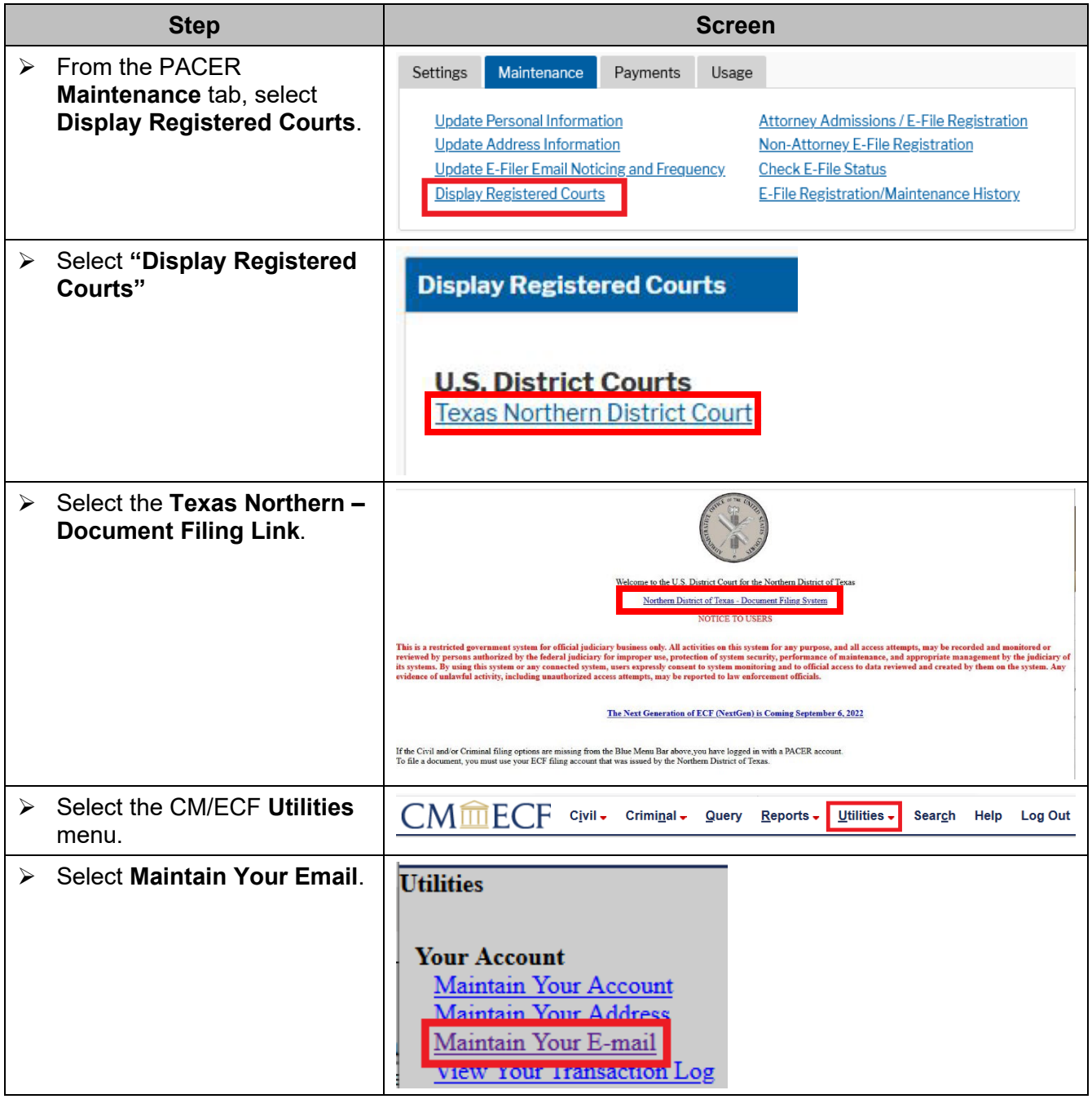

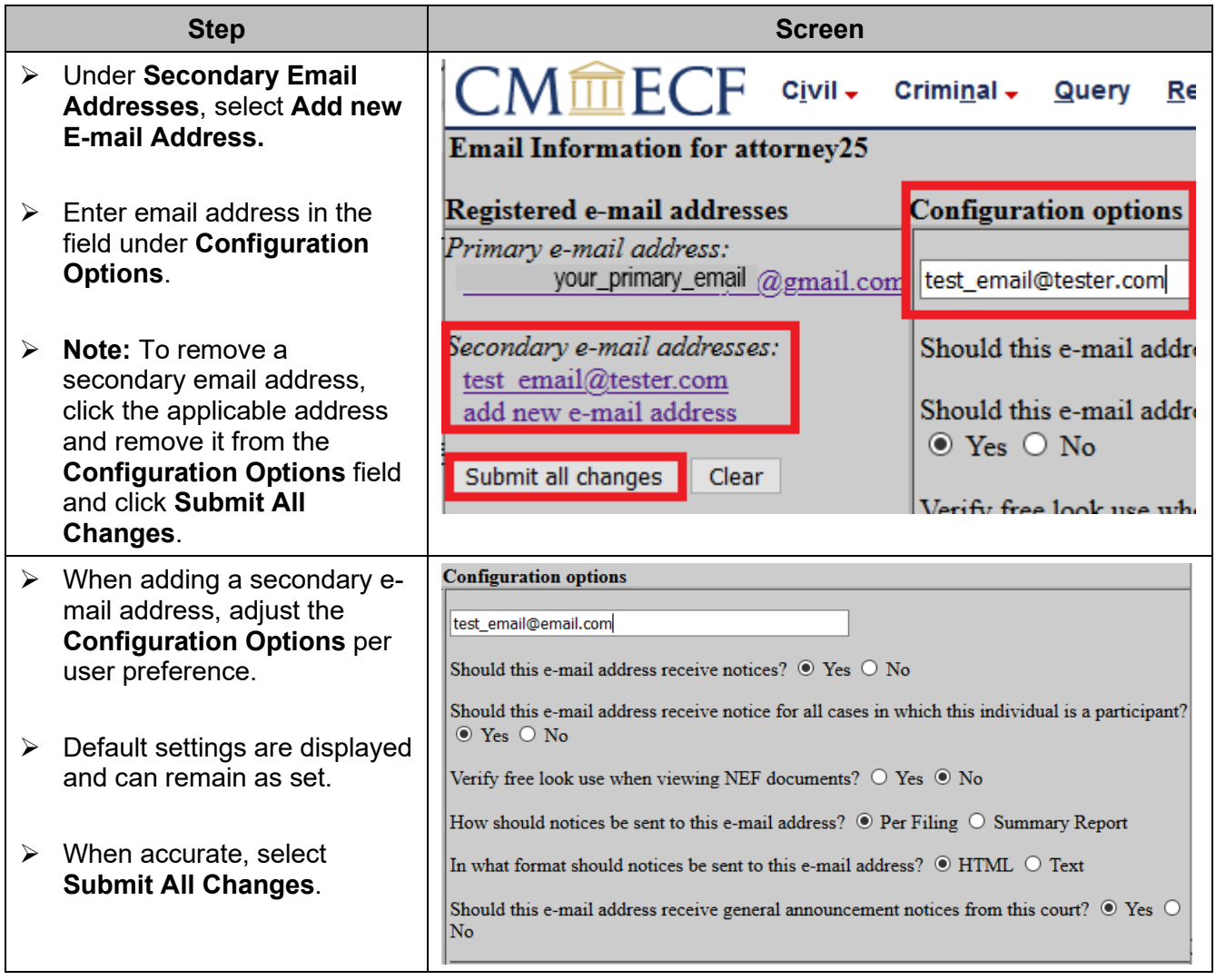

# <span id="page-7-0"></span>**Case- specific Notification**

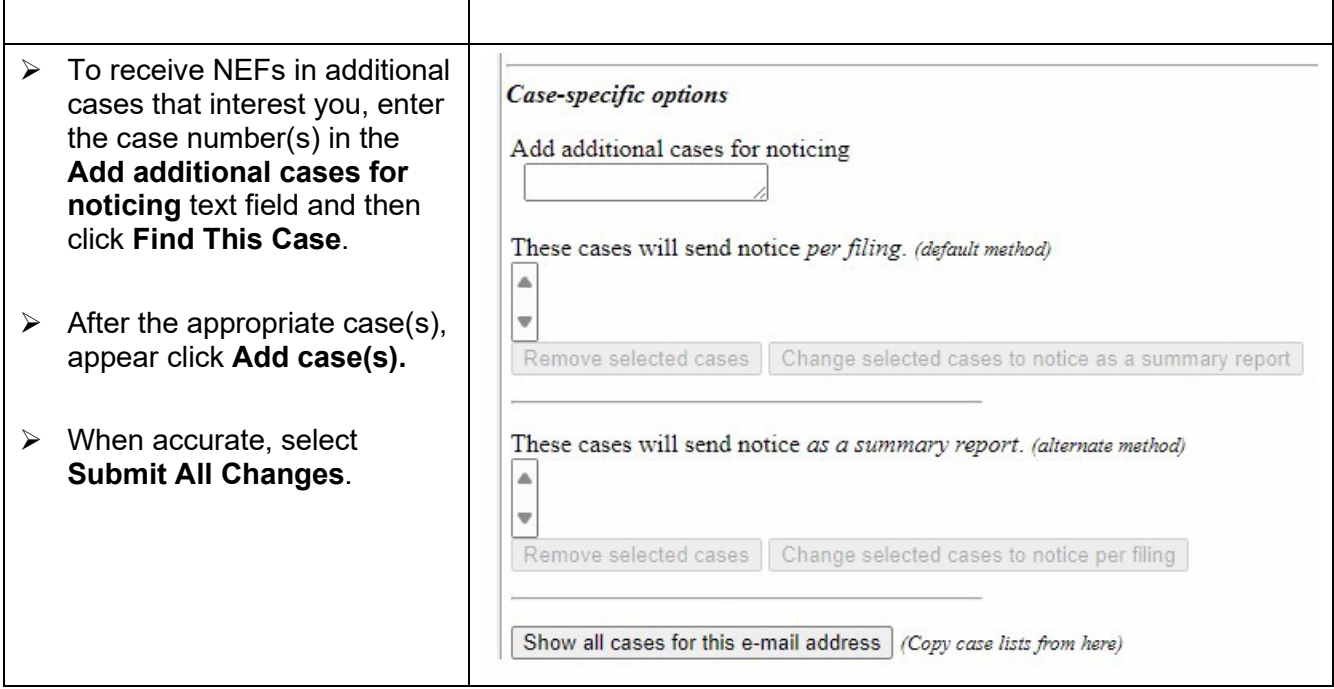